# **DuckCorp Infrastructure - Enhancement #696**

# **New VM for sup/Zabbix**

2020-04-27 00:47 - Pierre-Louis Bonicoli

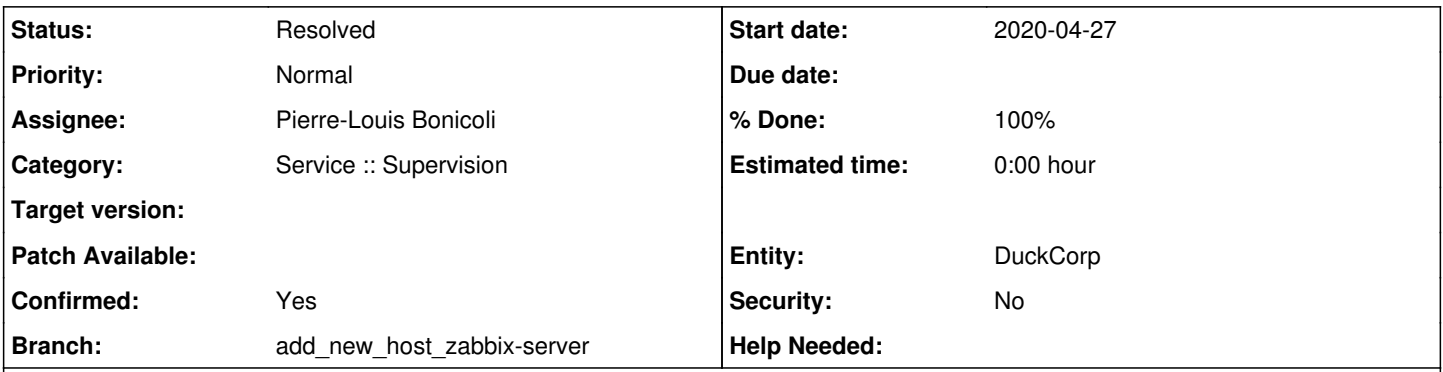

# **Description**

Zabbix service is currently hosted on Nicecity but this host doesn't provide the resources (mainly CPU, for example: load average: 8.64, 8.47, 8.08) required for Zabbix.

A solution would be to host Zabbix service on a dedicated virtual machine. This VM would be hosted on another server located at Condé.

Here is Orthos:

- CPU: one core of the host (Intel i5-8600T) fully dedicated to this VM
- memory: 2Go (can be extended to 4Go)
- storage: 40Go

Branches:

## 1. main repository

1. add\_new\_host\_zabbix-server: add Orthos to the inventory

2. dependency and order: setup buster-backports before using it, install gpg binary

3. mkcert fix\_RANDFILE\_and\_req\_dn: fix name of section in template, unset RANDFILE

4. **TODO**: Zabbix server: use Orthos

2. ansible-role-fail2ban repository: buster ignore apt-listbugs: force installation of fail2ban package

## **History**

## **#1 - 2020-04-27 01:22 - Pierre-Louis Bonicoli**

- *Description updated*
- *Status changed from New to In Progress*

## **#2 - 2020-04-27 01:43 - Pierre-Louis Bonicoli**

*- Description updated*

## **#3 - 2020-05-02 09:57 - Marc Dequènes**

I reviewed *add\_new\_host\_zabbix-server* and it's almost fine: *data/duckcorp/interfaces/Orthos* is missing, so if I reboot the machine to get the interface mapping created, then the network is going to be broken.

## **#4 - 2020-05-02 10:02 - Marc Dequènes**

I merged *dependency\_and\_order*, good catch.

## **#5 - 2020-05-02 10:05 - Marc Dequènes**

I merged *mkcert\_fix\_RANDFILE\_and\_req\_dn*, thanks.

## **#6 - 2020-05-02 10:10 - Marc Dequènes**

merged *buster\_ignore\_apt-listbugs*; stumbled on it in [#537](https://projects.duckcorp.org/issues/537) and totally forgot it, oops. Thanks you. Very elegant workaround only targeting this specific version, I really like it :-).

## **#7 - 2020-05-07 02:30 - Pierre-Louis Bonicoli**

Marc Dequènes wrote:

I reviewed *add\_new\_host\_zabbix-server* and it's almost fine: *data/duckcorp/interfaces/Orthos* is missing, so if I reboot the machine to get the interface mapping created, then the network is going to be broken.

Updated: missing file has been added.

#### **#8 - 2020-05-07 15:04 - Pierre-Louis Bonicoli**

Branch add\_new\_host\_zabbix-server updated with another fix:

```
--- a/ansible/host_vars/Orthos/ssh.yml
+++ b/ansible/host_vars/Orthos/ssh.yml
@@ -1,4 +1,4 @@
--- ssh:
-  port: 30001
+  port: 22  # NATED port
  .<br>listen addresses:
```
#### **#9 - 2020-05-10 18:23 - Marc Dequènes**

I see the interface has been added but DHCP is not acceptable for a server, we need a fixed IP and avoid dependencies on core services as much as possible to avoid loosing access.

As for the SSH fix, it has not been pushed. Anyway in this case this file is not necessary as it is the default config. If you wish to add a comment about the NAT then I would suggest to add it to *connection.yml* (but I think it's pretty obvious).

#### **#10 - 2020-05-11 01:08 - Pierre-Louis Bonicoli**

*- % Done changed from 0 to 50*

Marc Dequènes wrote:

I see the interface has been added but DHCP is not acceptable for a server, we need a fixed IP and avoid dependencies on core services as much as possible to avoid loosing access.

With the current setup, libvirt/dnsmasq will always return the same IP (192.168.100.2).

As for the SSH fix, it has not been pushed.

#### Indeed, pushed.

Anyway in this case this file is not necessary as it is the default config. If you wish to add a comment about the NAT then I would suggest to add it to *connection.yml* (but I think it's pretty obvious).

ansible/host\_vars/Orthos/ssh.yml has been removed.

## **#11 - 2020-05-18 03:03 - Pierre-Louis Bonicoli**

Updated:

```
diff --git a/ansible/data/duckcorp/interfaces/Orthos/eth-lan b/ansible/data/duckcorp/interfaces/Orthos/eth-lan
index c927c65..def5f2b 100644
--- a/ansible/data/duckcorp/interfaces/Orthos/eth-lan
+++ b/ansible/data/duckcorp/interfaces/Orthos/eth-lan
@@ -1,3 +1,10 @@
 auto eth-lan
+
 allow-hotplug eth-lan
-iface eth-lan inet dhcp
+
+iface eth-lan inet static
+        address 192.168.100.2
+        netmask 255.255.255.248
+        network 192.168.100.0
+        broadcast 192.168.100.7
+        gateway 192.168.100.1
```
# **#12 - 2020-05-18 09:55 - Marc Dequènes**

*- Status changed from In Progress to Resolved*

*- % Done changed from 50 to 100*

It's fine, thanks. I just updated to use the CIDR to simplify (it calculates the other parameters automagically).